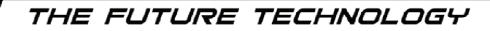

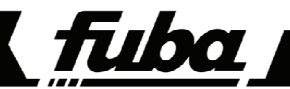

# ODE715HEVC tivùsat ODE716HEVC tivusat

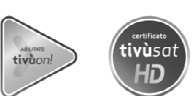

MANUALE UTENTE

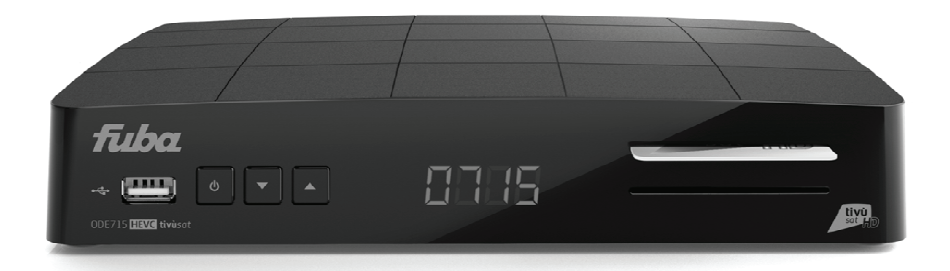

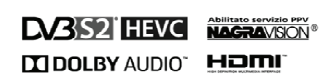

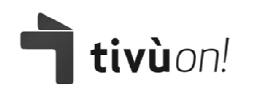

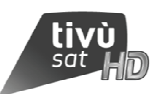

# Indice

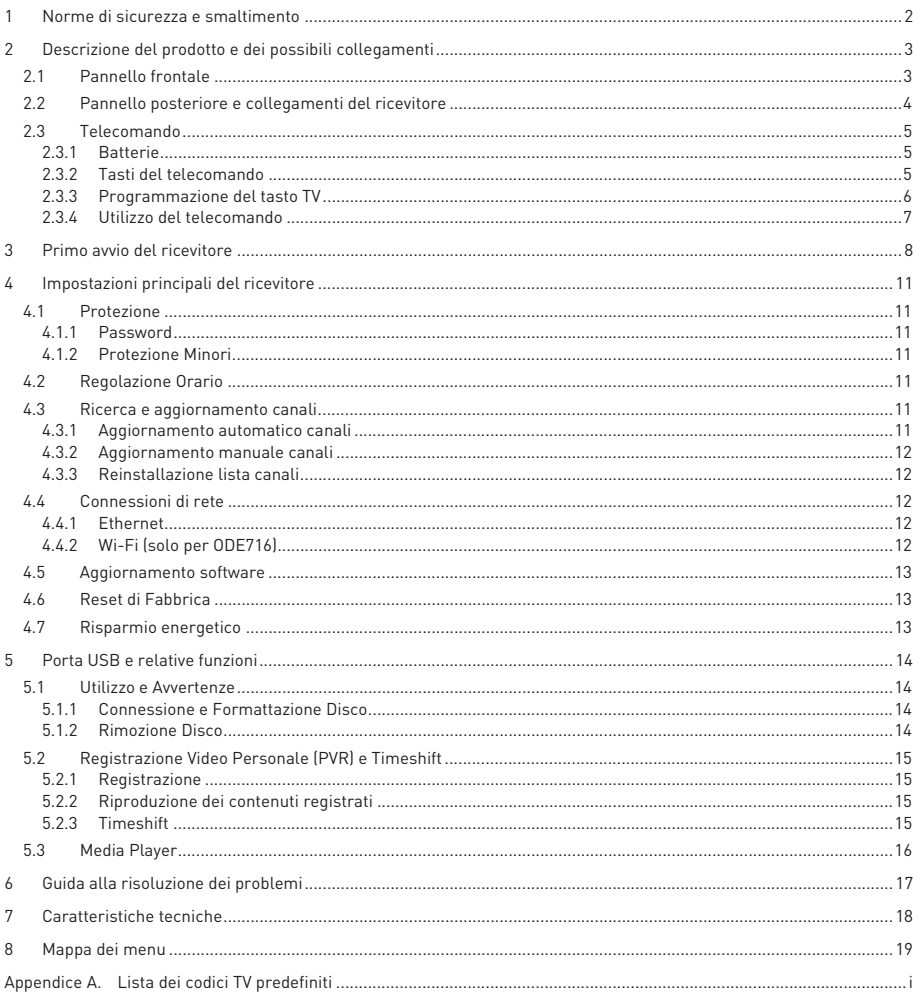

# Norme di sicurezza e smaltimento

Per un utilizzo sicuro dell'apparecchio e la vostra incolumità, vi preghiamo di leggere attentamente le seguenti avvertenze riguardanti le misure di sicurezza.

#### ALIMENTAZIONE

- - Utilizzando l'alimentatore in dotazione, esso deve essere collegato esclusivamente ad una presa di corrente da 230V~, 50Hz.
- - Non rimuovere il coperchio del ricevitore. All'interno dell'apparecchio possono essere presenti tensioni superiori a quella di alimentazione che potrebbero mettere a repentaglio la sicurezza dell'utente. L'alta tensione è presente anche quando l'apparecchio è in modalità stand-by. Prima di intervenire sul ricevitore è necessario scollegarlo dalla rete elettrica. La rimozione non autorizzata del coperchio farà decadere immediatamente la garanzia!

#### CAVO DI ALIMENTAZIONE

- - Prima di installare l'apparecchio controllare l'integrità del cavo di alimentazione, prestando particolare attenzione al punto in cui entra nella presa di rete e a quello da cui esce dal ricevitore. Se il cavo risultasse danneggiato, non collegare l'apparecchio e rivolgersi al centro assistenza.
- - Installare il cavo di alimentazione dell'apparato in modo da non causarne lo schiacciamento con oggetti collocati sopra o accanto ad esso. Evitare inoltre di posizionarlo vicino a zone di passaggio dove possa essere accidentalmente calpestato, strappato o comunque danneggiato.
- - In caso di danneggiamento del cavo, scollegare con attenzione l'apparecchio dalla presa di alimentazione e rivolgersi esclusivamente a personale specializzato o al centro assistenza per la riparazione.

#### LIQUIDI

- - Tenere il ricevitore lontano da qualsiasi tipo di liquido. Non collocare sull'apparecchio oggetti contenenti liquidi come vasi, umidificatori ecc. L'apparato non deve essere installato in luoghi in cui possa venire a contatto con spruzzi o schizzi di liquidi o in ambienti con alto tasso di umidità dove possano formarsi condense.
- - Nel caso in cui il ricevitore venga accidentalmente in contatto con liquidi, togliere immediatamente la spina dalla presa di corrente. Non toccare il dispositivo con le mani prima che sia stato scollegato.

#### PICCOLI OGGETTI

- Tenere lontano dal ricevitore aghi o altri piccoli oggetti. La caduta di oggetti all'interno dell'apparecchio, attraverso le fessure per la ventilazione, può causare seri danni.

#### PULIZIA

- -Prima di procedere a operazioni di pulizia, staccate il ricevitore dalla presa di corrente.
- - Per pulire l'esterno del prodotto, usare un panno morbido e asciutto o leggermente inumidito. Evitare l'uso di prodotti chimici o solventi.

#### VENTILAZIONE

- - Assicurarsi che nel luogo di installazione dell'apparecchio ci sia una buona circolazione d'aria per consentire una sufficiente dissipazione del calore ed evitare surriscaldamenti.
- - Per consentire una adeguata ventilazione è opportuno predisporre una distanza minima di 10 cm da entrambi i lati e di 15 cm sopra l'apparecchio.
- - Le fessure per la ventilazione devono essere libere, non ostruite dalla presenza di oggetti tipo giornali, tovaglie, stoffe da arredamento, tendine, tappeti ecc.
- - Evitate di installare il ricevitore vicino a fonti di calore (termosifoni, stufe, sole, etc) o sopra ad altre apparecchiature che producono calore (videoregistratori, lettori DVD, amplificatori audio, etc).

#### ATTENZIONE!

- -Tenere l'apparecchio fuori dalla portata dei bambini.
- - I sacchetti di plastica degli imballaggi possono essere pericolosi. Per evitare soffocamenti, tenere i sacchetti lontani dalla portata dei bambini.
- -Ricevitore, telecomando e batterie non devono essere esposti a calore eccessivo come luce solare, fuoco o simili.
- -L'apparecchio deve essere posto su una base solida e sicura.
- - Collegare il ricevitore alla presa di corrente solo dopo aver completato tutti gli altri collegamenti necessari all'installazione.
- - Non disperdere il prodotto nell' ambiente per evitare potenziali danni per l'ambiente stesso e la salute umana e per facilitare il riciclaggio dei componenti/materiali contenuti in esso. Chi disperde il prodotto nell'ambiente o lo getta insieme ai rifiuti comuni è sanzionabile secondo legislazione vigente.
- - Il produttore istituisce un sistema di recupero dei RAEE del prodotto oggetto di raccolta separata e sistemi di trattamento avvalendosi di impianti conformi alle disposizioni vigenti in materia.

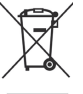

- Portare il prodotto non più utilizzabile (ed eventuali suoi accessori, ivi comprese le batterie) presso un centro di raccolta autorizzato a gestire rifiuti di apparecchiature elettriche ed elettroniche in quanto non può essere unito ai rifiuti comuni, oppure è sempre possibile riconsegnare allo stesso distributore l'apparecchiatura usata o a fine vita all'atto dell'acquisto di una nuova di tipo equivalente.

# 2 Descrizione del prodotto e dei possibili collegamenti

2.1 Pannello frontale

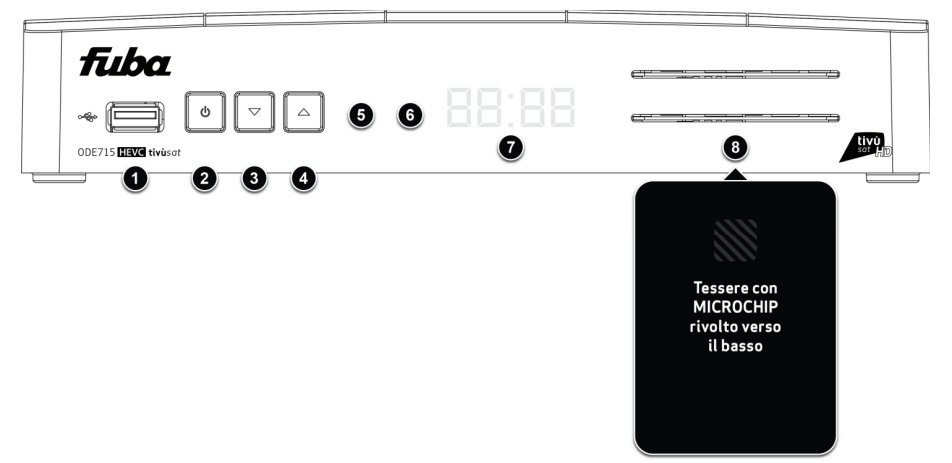

1.  $\leftarrow \leftarrow$  USB Connettore USB per lettura contenuti multimediali personali (video, immagini, musica) e registrazione da sintonizzatore digitale terrestre integrato ove consentito dalla trasmissione (cap. 5).

#### **AVVERTENZE**

- -Compatibile con dispositivi di memoria USB formattati con file system di tipo FAT32 e NTFS.
- -Non può essere garantita la compatibilità con tutti i dispositivi di memoria USB presenti sul mercato.
- - Per evitare il danneggiamento del dispositivo di memoria, si consiglia di utilizzare solo Hard Disk USB con alimentazione esterna, in quanto il ricevitore non può garantire la corretta alimentazione tramite la porta USB.
- 2.  $\Phi$  Accensione (ON) / spegnimento in stand-by (ST.BY).

#### **NOTA**

All'accensione dallo stato di stand-by, il ricevitore può avere diversi tempi di reazione. Riferirsi al par. 4.7 del Risparmio energetico.

- 3.  $\blacktriangledown$  Cambio canale precedente.
- 4. Cambio canale successivo.
- 5. LED Indicatori di stato a LED: acceso (VERDE), stand-by (ROSSO) e azione telecomando (lampeggio).
- 6. IR Sensore a raggi infrarossi per telecomando.
- 7. DISPLAY Display luminoso a 4-cifre per la visualizzazione del numero canale sintonizzato o dell'orario in stand-by. **NOTA**

Quando la funzione di risparmio energetico è abilitata (par. 4.7), durante lo stato di stand-by il display rimarrà spento per garantire un maggior risparmio di energia.

8. Lettore smart-card Doppio alloggiamento frontale per inserimento smart-card di due diversi operatori.

# NOTA

- -Le smart-card vanno inserite con il Chip dorato rivolto verso il basso.
- - Per l'utilizzo dei servizi TivùSat/Nagra e la gestione delle relative smart-card, riferirsi al manuale d'uso fornito insieme alle stesse smart-card.

# 2.2 Pannello posteriore e collegamenti del ricevitore

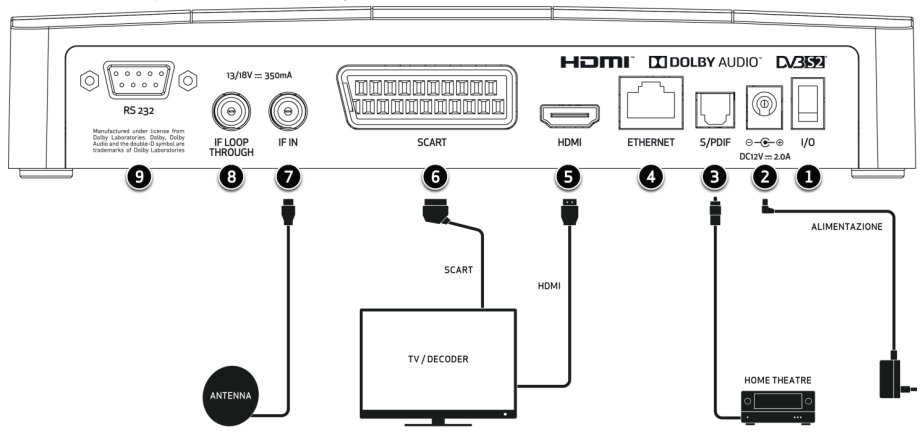

- 1. POWER 0/I Interruttore generale per attivare (I) / disattivare (0) l'alimentazione da rete elettrica.
- 2. POWER INPUT Ingresso alimentazione  $12V$   $\equiv$  2A per il collegamento dell'alimentatore (adattatore AC/DC) in dotazione.
- 3. S/PDIF Uscita audio digitale ottica per amplificatori home-theatre esterni.
- 4. ETHERNET Connettore Ethernet per la connessione a banda larga del canale di ritorno.
- 5. HDMI Uscita audio-video digitale HDMI per l'alta definizione, da collegare a schermi compatibili HDCP.

#### **NOTA**

Se lo schermo connesso al ricevitore tramite interfaccia HDMI presenta difficoltà di visualizzazione, collegare prima il ricevitore tramite SCART e quindi regolare la Risoluzione video dal menu Impostazioni > Preferenze > Video dello stesso ricevitore, rispettando le caratteristiche dello schermo da collegare tramite HDMI.

6. SCART Uscita audio-video analogica SCART con protezione dei contenuti, da utilizzare in alternativa all'uscita HDMI se lo schermo/TV non dispone di ingresso HDMI.

#### NOTA

Un contenuto audio-video digitale può essere trasmesso con informazione di protezione sulla copia. Se questo avviene, esso non potrà essere registrato tramite l'uscita analogica SCART del ricevitore.

7. IF IN Ingresso segnale TV proveniente dall'antenna parabolica.

#### NOTA

Per usufruire del servizio TivùSat, la parabola deve essere puntata sul satellite HotBird 13° Est.

8. LOOP THROUGH Connettore passante segnale d'antenna TV, per il collegamento di un ulteriore ricevitore satellitare.

### AVVERTENZE

- - Se due ricevitori sono collegati al segnale d'antenna in cascata tramite il connettore passante LOOP THROUGH, essi non possono funzionare contemporaneamente. Quando un ricevitore è acceso, l'altro deve essere posizionato in stand-by con il tuner non attivo e viceversa.
- - Per il collegamento di più ricevitori ad un impianto SCR o dCSS, non utilizzare il passante d'antenna, ma servirsi di un apposito partitore di segnale esterno (per segnali satellitari e con alimentazione passante attraverso porte).
- 9. RS-232 Porta dati seriale RS-232 riservata all'assistenza tecnica.

# 2.3 Telecomando

La buona conoscenza del telecomando è la base per poter navigare facilmente all'interno dei vari menu. Le funzioni dei tasti sono semplici ed intuitive.

Oltre al controllo remoto del decoder in oggetto (premere il tasto STB), dopo un'opportuna programmazione del tasto TV, il telecomando permette anche di comandare il televisore collegato (par. 2.3.3).

# 2.3.1 Batterie

# Informazioni ed avvertenze

Sostituire o inserire le batterie al primo utilizzo del prodotto o quando il telecomando non risponde più propriamente alla pressione dei tasti. Batterie compatibili: 2 x AAA, 1.5V.

Per evitare che la perdita di liquido corrosivo danneggi il telecomando, si consiglia di togliere le pile quando il dispositivo non viene usato per un lungo periodo.

Evitare l'utilizzo di differenti tipi di batterie o batterie scariche e nuove contemporaneamente.

#### Inserimento e rimozione

Una volta aperto lo sportellino delle batterie posto sul retro del telecomando, inserite le 2 batterie (formato AAA) rispettando le corrette polarità come indicato all'interno del vano. Chiudere quindi lo sportellino.

Rimuovere le batterie esaurite, che dovranno essere smaltite separatamente dai rifiuti domestici portandole ad un qualsiasi punto vendita o di raccolta, ripetendo operazioni analoghe a quelle dell'inserimento.

# 2.3.2 Tasti del telecomando

1. POWER  $\Phi$  Accensione o spegnimento in Stand-by.

### NOTA

All'accensione dallo stato di stand-by, il ricevitore può avere diversi tempi di reazione. Riferirsi al par. 4.7 del Risparmio energetico.

- 2. TV  $\Box$  Abilitazione comando televisore.<sup>(\*)</sup>
- 3. **STB**  $\cdots$  Abilitazione comando decoder (Set Top Box STB).
- 4. **SOURCE**  $\bigoplus$  Selezione sorgente audio-video del televisore.<sup>(\*)</sup>
- 5. EPG Guida Elettronica ai Programmi (EPG) di TivùSat.(\*\*)
- 6. 0÷9 Tasti alfanumerici Cambio canale o inserimento valori alfanumerici.
- 7. LINK Accesso rapido al canale TivùSat delle applicazioni MHP.
- 8. VOL +/- Regolazione livello volume audio.
- 9. 咪 (Mute) Audio muto.
- 10. PROG +/- Cambio canale successivo/precedente.
- 11. MENU Menu principale.
- 12. INFO Informazioni sul programma visualizzato /canale sintonizzato.<sup>(\*\*)</sup>
- 13. **EXIT** Uscita da menu, EPG o da altre funzioni attive.
- 14.  $\triangle$   $\blacktriangledown$   $\blacktriangle$   $\blacktriangleright$  (frecce del cursore) Navigazione nel menu, nell'EPG e nelle applicazioni.
- 15. OK Conferma azioni/modifiche.
- 16. BACK Ritorno al precedente canale o al livello inferiore del menu e delle applicazioni.
- 17. DII PLAY/PAUSE, STOP, REC, KI PREV, 4 REW, B FWD, B NEXT Tasti funzione per videoregistratore (Personal Video Recorder - PVR) e Media Player. (\*\*\*)
- 18. ROSSO VERDE GIALLO BLU (tasti colorati) Hanno diverse funzionalità. Prestano servizio nel menu, nel televideo e nelle applicazioni MHP.
- 19. AUDIO Tracce audio disponibili.(\*\*)
- 20. SUB Sottotitoli.(\*\*)
- 21. LIST Lista canali.
- 22. TEXT Televideo.(\*\*)
- 23. R.LIST Accesso rapido all'archivio dei programmi registrati.(\*\*\*)
- 24. APP Avvio manuale delle applicazioni MHP disponibili, quando la funzione di avvio automatico delle applicazioni MHP non è attiva.(\*\*)

 (\*) Al fine di poter comandare il televisore, il tasto TV deve essere opportunamente programmato come descritto nel par. 2.3.3.

(\*\*) Le informazioni sui programmi, i sottotitoli, il televideo, le tracce audio supplementari e le applicazioni MHP sono forniti dall'emittente televisiva del canale sintonizzato; tali dati potrebbero essere incompleti o assenti.

(\*\*\*) Le funzioni PVR e Media Player sono disponibili dopo collegamento e opportuna configurazione di una memoria di massa USB (vedi cap. 5).

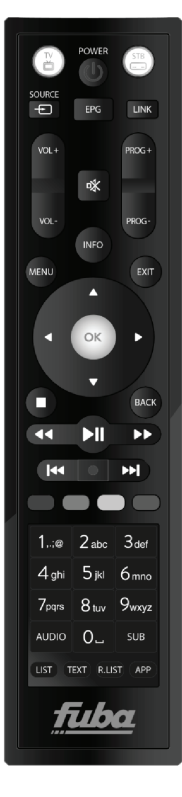

# 2.3.3 Programmazione del tasto TV

# 2.3.3.1 Cambio codice TV

I codici TV predefiniti si trovano nella lista allegata alle presenti istruzioni (vedi Appendice A). Identificare prima la marca del televisore da comandare, poi seguire i passi qui sotto elencati:

- 1. Accertarsi che il televisore da comandare sia acceso in modalità operativa e che il telecomando del ricevitore sia in modalità TV (premere il tasto TV).
- 2. Tener premuti i tasti **b POWER** e 咪 MUTE per circa 3 secondi fino a che l'indicatore LED del tasto TV del telecomando rimarrà acceso; quindi rilasciare i tasti.
- 3. Digitare il codice a 4-cifre corrispondente alla marca del televisore da comandare servendosi dei tasti numerici 0÷9.
- 4. Se il codice inserito è valido, il LED del tasto TV si spegnerà. Altrimenti, in caso di codice errato, esso lampeggerà per circa 3 secondi prima di spegnersi e sarà quindi necessario ripetere la programmazione partendo dal punto 1.
- 5. Verificare che il televisore risponda propriamente alla pressione dei tasti del telecomando, almeno limitatamente alle funzioni di base. Se così non fosse, ripetere la programmazione del tasto TV servendosi di un altro codice, tra quelli in lista dedicati alla marca del televisore interessato (riprendere dal punto 1).

Se la marca non è presente in lista o nessuno dei codici predefiniti permette di comandare il televisore, provare ad individuare o definire un programma consono seguendo il metodo descritto di seguito.

# 2.3.3.2 Ricerca del codice TV

- 1. Accertarsi che il televisore da comandare sia acceso in modalità operativa e che il telecomando del ricevitore sia in modalità TV (premere il tasto TV).
- 2. Tener premuti i tasti **b POWER** e 咪 MUTE per circa 3 secondi fino a che l'indicatore LED del tasto TV del telecomando rimarrà acceso; quindi rilasciare i tasti.
- 3. Puntare il telecomando verso il sensore IR del televisore e mantenerlo puntato per tutta la procedura.
- 4. Esercitare una singola pressione del tasto PROG+ (o  $\Phi$  POWER).
- Dopo un paio di secondi il telecomando inizierà a trasmettere uno ad uno i codici TV del proprio database (ricerca veloce, un codice al secondo). Eventualmente, premere ancora una volta il tasto PROG+ (o  $\Phi$  POWER) per una trasmissione più lenta (un codice ogni tre secondi).

In alternativa, premere ripetutamente in sequenza il tasto PROG+ (o  $\Phi$  POWER) per ottenere una ricerca manuale.

- 5. Non appena il televisore risponderà propriamente al comando, cambiando canale o spegnendosi (in coerenza con il tasto premuto), premere il tasto OK per la memorizzazione del codice. Il LED del tasto TV quindi si spegnerà.
- 6. Verificare che il televisore risponda propriamente alla pressione degli altri tasti del telecomando, almeno limitatamente alle funzioni di base. In caso negativo, ritentare la ricerca di un codice TV esistente più appropriato ripetendo la procedura dal punto 1.

# 2.3.3.3 Identificazione codice TV in uso

L'identificazione del codice permette di riconoscere il codice TV attualmente utilizzato dal telecomando. Procedere come segue:

- 1. Accertarsi che il telecomando del ricevitore sia in modalità TV (premere il tasto TV).
- 2. Tener premuti i tasti **b POWER** e 咪 MUTE per circa 3 secondi fino a che l'indicatore LED del tasto TV del telecomando rimarrà acceso; quindi rilasciare i tasti.
- 3. Esercitare una singola e breve pressione sui tasti  $\Phi$  POWER e  $\mathcal$  MUTE contemporaneamente. Il LED del tasto TV rimarrà acceso.
- 4. Per trovare la prima cifra del codice TV in uso, selezionare i tasti numerici da 0 a 9 in sequenza affinché l'indicatore LED del tasto TV emetta un singolo lampeggio. La cifra che fa eseguire il lampeggio corrisponde a quella ricercata.
- 5. Per ricercare la seconda, la terza e la quarta cifra del codice, ripetere quanto descritto al precedente punto 3.
- 6. Dopo il rilevamento dell'ultima cifra, l'identificazione dell'intero codice TV in uso è terminata ed il LED si spegnerà.

#### **NOTA**

Se il tasto TV non è ancora stato programmato o il telecomando è stato resettato (par. 2.3.3.5), verrà rilevato il codice 0088.

# 2.3.3.4 Programmazione tramite apprendimento

I codici TV elencati in Appendice A forniscono già le funzioni di base per comandare il televisore. È comunque possibile estendere o modificare i programmi associati ai codici TV predefiniti grazie alla funzione Apprendimento. Per usufruire della programmazione ad Apprendimento, è necessario disporre del telecomando originale del televisore. Utilizzare batterie nuove sia per il telecomando da programmare del decoder che per quello originale del televisore.

- 1. Puntare il trasmettitore del telecomando originale del televisore verso il sensore IR del telecomando del decoder, ad una distanza di circa 2,5 centimetri. Assicurarsi che i due sensori IR siano allineati per tutta la procedura.
- 2. Accertarsi che il telecomando del ricevitore sia in modalità TV (premere il tasto TV).
- 3. Tener premuti i tasti **b POWER** e 咪 MUTE per circa 3 secondi fino a che l'indicatore LED del tasto TV del telecomando rimarrà acceso; quindi rilasciare i tasti.
- 4. Digitare il codice a 4 cifre 8700.
- 5. Sul telecomando del ricevitore, esercitare una singola breve pressione del tasto da programmare.
- 6. Mantenere premuto il tasto del telecomando originale del televisore, corrispondente alla funzione da associare al tasto scelto al punto precedente, finché, a comando acquisito, il LED del telecomando del decoder emetterà un singolo lampeggio e lo stesso telecomando tornerà in attesa della prossima acquisizione.

#### NOTA

L'acquisizione non è immediata, essa può richiedere anche 2 o 3 secondi.

In caso di difficoltà nell'acquisizione, il LED del tasto TV lampeggerà 3 volte per segnalare il problema, ma il telecomando rimarrà in modalità Apprendimento. In tal caso, ripetere dal punto 5.

- 7. Ripetere i due passi precedenti, 5 e 6, per tutti i tasti da programmare.
- 8. Terminata la programmazione di tutti i tasti desiderati, per memorizzare il programma ed uscire dalla modalità di apprendimento, tener premuto il tasto OK per circa 3 secondi finché il LED si spegnerà.

### NOTE E AVVERTENZE

- - I singoli tasti programmati mediante la funzione Apprendimento non manterranno il comando associato se verrà successivamente cambiato dall'utente il codice TV scegliendolo tra quelli predefiniti (par. 2.3.3.1 e 2.3.3.2).
- - Prima di eseguire la programmazione ad apprendimento, si consiglia di usare batterie nuove per entrambi i telecomandi.
- -I tasti funzione TV e STB non sono programmabili tramite Apprendimento.

### 2.3.3.5 Ripristino dei valori di fabbrica del telecomando (reset)

In caso di necessità, è possibile riportare il telecomando alle impostazioni originali di fabbrica come descritto di seguito:

- 1. Accertarsi che il telecomando del ricevitore sia in modalità TV (premere il tasto TV).
- 2. Tener premuti i tasti **O POWER** e  $\mathcal{K}$  MUTE per circa 3 secondi fino a che l'indicatore LED del tasto TV del telecomando rimarrà acceso; quindi rilasciare i tasti.
- 3. Digitare il codice a 4 cifre 8899, quindi il LED del tasto TV si spegnerà: il reset è avvenuto.

#### NOTA

Il reset ripristinerà i programmi/codici TV predefiniti dalla fabbrica, eliminando l'eventuale programmazione dei tasti tramite apprendimento e riportando il codice TV al valore 0088.

# 2.3.4 Utilizzo del telecomando

Dopo aver programmato il telecomando per il controllo del televisore, esso funzionerà come il telecomando originale dello stesso televisore, quantomeno limitatamente alle funzioni principali, quali accensione e spegnimento, regolazione del volume audio e cambio canale.

Per comandare il decoder o il televisore, esequire una singola breve pressione sul rispettivo tasto funzione STB o TV e puntare il telecomando verso il sensore infrarosso (IR) del dispositivo interessato. Alla trasmissione di ogni commando infrarosso, l'indicatore a LED posto sotto il tasto della modalità di funzionamento del telecomando scelta, STB o TV, si illuminerà.

### **NOTA**

Quando le batterie del telecomando non sono più sufficientemente cariche, è possibile che il LED dei tasti STB o TV lampeggi alla pressione di un tasto, ma che il telecomando non sia comunque in grado di trasmettere l'intero comando al dispositivo da controllare. Se ciò dovesse accedere, sostituire le batterie.

# 3 Primo avvio del ricevitore

Una volta terminato il collegamento del ricevitore con lo schermo, l'antenna e l'alimentatore (vedi par. 2.2), commutare l'interruttore generale posteriore in posizione I. Il ricevitore necessita di poco più di un minuto per diventare operativo: durante tale periodo non togliere l'alimentazione e non agire sui tasti frontali e del telecomando. Successivamente apparirà a schermo una procedura guidata di prima installazione.

Nel corso della procedura, utilizzare:

- - $\bullet$  i tasti freccia  $\nabla/\blacktriangle$  per spostarsi tra le voci,
- il tasto OK in corrispondenza di un parametro per aprire il menu a tendina delle relative opzioni oppure per confermare un valore o un'azione,
- il tasto freccia  $\blacktriangleright$  per andare al passo successivo,
- il tasto freccia  $\blacktriangleleft$  per tornare al passo precedente.

Attenersi inoltre alle eventuali indicazioni riportate a schermo.

Di seguito la descrizione dei vari passi, tramite i quali l'utilizzatore dovrà effettuare tutte le impostazioni/regolazioni necessarie:

# Passo 1. LINGUA

Impostazione della Lingua Sistema relativa al menu, dell'Audio Principale e dei Sottotitoli Principali.

# Passo 2. CODICE PIN

Definizione di una password numerica a quattro cifre, detta Personal Identification Number (PIN), per il Controllo Parentale (par. 4.1.2). Tramite i tasti numerici del telecomando, immettere il codice desiderato nel campo *Immetti* codice PIN e quindi confermarlo reinserendolo in Ripeti codice PIN.

# Passo 3. VIDEO

Configurazione dei parametri video ed audio del ricevitore:

#### **AVVERTENZA**

Per le regolazioni, attenersi alle caratteristiche dello schermo TV/monitor e dei dispositivi audio/video collegati al ricevitore.

- 1. Formato Schermo Formato dello schermo TV/monitor collegato al ricevitore, 16:9 o 4:3, e della modalità di presentazione delle immagini a schermo:
	- 16:9 Auto / 4:3 Auto (Pieno Schermo): l'immagine verrà sempre adattata all'intera dimensione dello schermo, anche distorcendola in larghezza o altezza nel caso in cui la sorgente non sia dello stesso formato dello schermo.
	- 16:9 Pillar Box: quando la sorgente video è trasmessa in 4:3, il ricevitore applicherà due barre nere ai lati destro e sinistro per riempire lo schermo senza distorcere l'immagine originale.
	- 16:9 Zoom: le immagini 4:3 vengono adattate proporzionalmente alla larghezza dello schermo, tagliandone le porzioni superiore ed inferiore
	- 4:3 Letter Box: quando la sorgente video è trasmessa in 16:9, il ricevitore applicherà due barre nere sopra e sotto per riempire lo schermo senza distorcere l'immagine originale.
	- 4:3 Centrato: le immagini 16:9 vengono adattate proporzionalmente all'altezza dello schermo, tagliandone le porzioni laterali.
- 2. Risoluzione Risoluzione dell'uscita video digitale HDMI.

# Passo 4. ANTENNA

Definizione dei parametri del proprio impianto d'antenna, fisso o motorizzato.

#### AVVERTENZE

- - L'errata configurazione dell'antenna può comportare il mancato caricamento di alcuni o tutti i canali. Se non si conoscono le caratteristiche del proprio impianto d'antenna e/o non si è in grado di configurare propriamente il ricevitore da soli, si consiglia di rivolgersi ad un installatore professionista di fiducia.
- - Il satellite relativo ai canali TivùSat è HotBird 13° Est, corrispondente anche alla classica posizione orbitale usata per la maggior parte dei canali Italiani.

Tramite il tasto ROSSO Tensione LNB si accede alla funzione per l'eventuale disattivazione dell'alimentazione del convertitore LNB, utile ad esempio quando si utilizzano impianti di distribuzione di tipo IF-IF (per utenti esperti). Il parametro Tipo antenna definisce la tipologia dell'antenna e del relativo impianto. Si distinguono i sequenti casi:

### Impianto d'antenna fissa a singolo satellite

- 1. Tipo antenna: Fissa-solo LNB. Per impianti d'antenna semplici a singolo satellite.
- 2. Satellite: Il satellite interessato.
- 3. Frequenza LNB: Tipo di convertitore (Low Noise Block converter LNB) associato al satellite scelto. Per gli impianti satellitari comuni in Italia, viene usato quello Universale.
- 4. Test transponder: Transponder del satellite scelto per la verifica del segnale tramite gli indicatori di Potenza segnale e Qualità segnale visibili a menu.

**NOTE** 

- -Gli indicatori di potenza e qualità del segnale sono operativi solo in corrispondenza di un transponder valido.
- -Quando è selezionata l'opzione Tutti, il ricevitore fa riferimento al primo transponder della lista; accertarsi quindi che esso non sia obsoleto.

# Impianto d'antenna DiSEqC multi-satellite

Tipo antenna: Fissa-DiSEqC. Per impianti d'antenna multi-satellite con distribuzione del segnale tramite protocollo DiSEqC.

Per ogni satellite dell'impianto DiSEqC, premere OK su una delle diversa voci + Seleziona un satellite e definire:

- 2. Satellite: Il satellite interessato.
- 3. Frequenza LNB: Tipo di convertitore (Low Noise Block converter LNB) associato al satellite scelto. Per gli impianti satellitari comuni in Italia, viene usato quello Universale.
- 4. Tono 22KHz: Per utenti esperti. Si consiglia di mantenerlo automatico (AUTO).
- 5. DiSEqC: Commutazione di controllo del convertitore associato al satellite selezionato tramite protocollo DiSEqC. Ad ogni satellite deve essere associata la corretta posizione A, B, C o D, rispettando il relativo collegamento fisico dell'antenna al commutatore DiSEqC.
- 6. Test transponder: Transponder del satellite scelto per la verifica del segnale tramite gli indicatori di Potenza segnale e Qualità segnale visibili a menu.

**NOTE** 

- -Gli indicatori di potenza e qualità del segnale sono operativi solo in corrispondenza di un transponder valido.
- -Quando è selezionata l'opzione Tutti, il ricevitore fa riferimento al primo transponder della lista; accertarsi quindi che esso non sia obsoleto.

Premere il tasto OK sulla voce  $OK$  per salvare le impostazioni del satellite interessato.

#### Impianto d'antenna SCR o dCSS a singolo satellite multi-utenza

- 1. Tipo antenna: SCR o dCSS. Per impianti d'antenna a singolo satellite con distribuzione del segnale multi-utenza a singolo-cavo di tipo SCR o dCSS.
- 2. Satellite: Il satellite interessato.
- 3. Frequenza LNB: Tipo di convertitore (Low Noise Block converter LNB) associato al satellite scelto. Per gli impianti satellitari comuni in Italia, viene usato quello Universale.

Selezionare li sintonizzatore (tuner), *Sintonizzare 1*, e definire:

- 4. Banda Utente Numero utenza corrispondente alla banda/canale assegnato al sintonizzatore interessato nell'impianto SCR o dCSS.
- 5. Frequenza Utente Frequenza centrale (in MHz) della banda/canale SCR o dCSS assegnato all'utente.

Valori tipici da scegliere per l'interfacciamento del ricevitore con l'impianto SCR o dCSS sono:

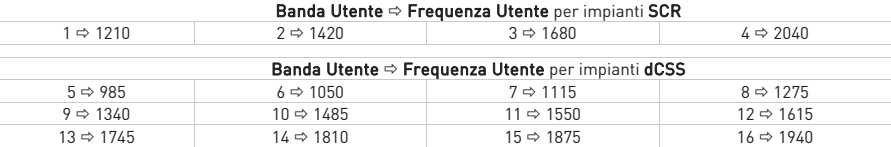

Per definire eventuali nuove frequenze, premere il tasto OK e scegliere la voce Definito da utente.

#### AVVERTENZA

I parametri *Banda Utente* e *Frequenza Utente* devono sempre essere accoppiati propriamente, in conformità con le caratteristiche dell'impianto d'antenna in uso.

6. Test transponder: Transponder del satellite scelto per la verifica del segnale tramite gli indicatori di Potenza segnale e Qualità segnale visibili a menu.

**NOTE** 

- -Gli indicatori di potenza e qualità del segnale sono operativi solo in corrispondenza di un transponder valido.
- -Quando è selezionata l'opzione Tutti, il ricevitore fa riferimento al primo transponder della lista; accertarsi quindi che esso non sia obsoleto.

#### FUBA

### Impianto d'antenna motorizzato

Per la configurazione di un impianto con antenna motorizzata:

- 1. Tipo Antenna:
	- DISEqC 1.2: Dalla voce *Imposta posizione* si dovrà spostare manualmente l'antenna e memorizzare la posizione di ogni singolo *Satellite* interessato, in modo che il ricevitore richiami la posizione corretta al momento della ricerca o sintonizzazione dei canali.
	- USALS: Si dovranno impostare i valori di *Longitudine* e Latitudine locale. Da questi dati e dalla longitudine del Satellite scelto, il ricevitore dirigerà automaticamente il motore nell'esatta posizione durante la ricerca o sintonizzazione dei canali.

# **NOTE**

- -Gli indicatori di potenza e qualità del segnale sono operativi solo in corrispondenza di un transponder valido.
- -Quando è selezionata l'opzione Tutti, il ricevitore fa riferimento al primo transponder della lista; accertarsi quindi che esso non sia obsoleto.
- 2. **Satellite**: Il satellite di riferimento.
- 3. Frequenza LNB: Tipo di convertitore (Low Noise Block converter LNB) associato al satellite scelto. Per gli impianti satellitari comuni in Italia, viene usato quello Universale.

# Passo 5.a. CANALI - Ordinamento Automatico

Funzione di ordinamento automatico dei canali TivùSat, detta anche Logical Channel Numbering (LCN). Se essa è attiva, in seguito alla scansione canali, la lista canali del ricevitore risulterà contenere prima i canali della piattaforma TivùSat ordinati secondo la numerazione predefinita da TivùSat, mentre tutti gli altri canali occuperanno la lista a partire dalla posizione 1000 in ordine sequenziale di memorizzazione. Si consiglia di tenere attiva questa funzione.

#### **NOTA**

Quando l'ordinamento automatico TivùSat è attivo, si consiglia di non modificare manualmente il numero di posizione dei canali dal menu Impostazioni > Canali > Modifica Info Canale.

# Passo 5.b. CANALI - Ricerca Canali

Scansione dei canali:

- 1. Satellite Scegliere HotBird 13° Est, il satellite relativo ai canali TivùSat.
- 2. Transponder Optare per Tutti, in modo da fa effettuare una scansione su tutte le frequenze disponibili.

**NOTE** 

- -Gli indicatori di potenza e qualità del segnale sono operativi solo in corrispondenza di un transponder valido.
- -Quando è selezionata l'opzione Tutti, il ricevitore fa riferimento al primo transponder della lista; accertarsi quindi che esso non sia obsoleto.
- 3. Tipo di ricerca Usare l'opzione TivùSat+In Chiaro, per la ricerca dei canali appartenenti alla rete TivùSat e di tutti gli altri canali trasmessi in chiaro sui trasponder predefiniti.

Premere OK su Ricerca per avviare la scansione. Sarà quindi necessario attendere diversi minuti. Terminata la ricerca, confermare premendo il tasto OK su *Fine* e poi su *Si* per completare l'installazione e passare alla visione dei canali.

# Visione dei canali

Terminata l'installazione, si potrà da subito fruire dei canali caricati.

Per cambiare canale, procedere in uno dei seguenti modi:

- -Premere i tasti PROG+ e PROG- del telecomando.
- -Digitare il numero del canale voluto tramite i tasti numerici 0÷9 del telecomando.
- -Premere il tasto LIST del telecomando per accedere alla lista canali, scorrerla per singolo canale tramite i tasti freccia  $\triangle/\blacktriangledown$  o per pagina con i tasti PROG-/+, infine confermare il canale desiderato col tasto OK.

# 4 Impostazioni principali del ricevitore

La procedura di prima installazione (cap. 3) permette già l'utilizzo base del ricevitore. Esso presenta comunque potenzialità e personalizzazioni più avanzate che sono brevemente descritte nei paragrafi seguenti.

# 4.1 Protezione

# 4.1.1 Password

La modifica di alcune impostazioni o l'accesso ad un canale protetto (par. 4.1.2) richiede l'inserimento di un codice numerico a quattro cifre, detto Personal Identification Number (PIN) o password. Esso viene definito dall'utente in fase di prima installazione del dispositivo (cap. 3); successivamente può essere personalizzato tramite il menu Impostazioni > Controllo Parentale > Modifica Codice PIN.

# AVVERTENZA

Se si dimentica la password, è necessario riportare il ricevitore allo stato di prima installazione tramite un reset, funzione offerta dal menu Impostazioni > Sistema > Reset di Fabbrica (par. 4.6).

# 4.1.2 Protezione Minori

La funzione di Protezione Minori, comunemente chiamata anche Controllo Parentale, attua un controllo sulla visione di alcuni eventi sensibili. Quando il canale sintonizzato trasmette un evento con informazione di protezione di visione da parte di un pubblico di età uguale o superiore al livello impostato a menu, il ricevitore bloccherà il canale. Apparirà quindi a video la richiesta di sblocco visione tramite inserimento del codice PIN (par. 4.1.1).

Il livello d'età predefinito è 18 anni; per modificarlo, raggiungere il menu Impostazioni > Controllo Parentale > Limite d'età e scegliere il valore desiderato.

# 4.2 Regolazione Orario

Per regolare l'ora, entrare nel menu Impostazione > Sistema > Fuso orario e definire i parametri sotto indicati:

- 1. Fuso orario Scostamento rispetto all'orario di riferimento mondiale del meridiano di Greenwich (Greenwich Mean Time - GMT). La differenza italiana è di +1 ora (GMT+1.00).
- 2. **Orario Legale** Correzione automatica (Auto) o manuale (Acceso/Spento) dell'orario durante il periodo d'orario legale/estivo.

### **NOTA**

Non tutti i canali digitali satellitari trasmettono informazioni di orario e altri dati come l'EPG. In più, la visualizzazione di dati EPG è correlata alla esatta impostazione dell'orario del ricevitore. Per tali cause, non imputabili al ricevitore, può capitare che le suddette informazioni non vengano visualizzati oppure che siano errate.

# 4.3 Ricerca e aggiornamento canali

Periodicamente, come in occasione dell'attivazione di nuovi servizi televisivi e radiofonici, è buona regola tener aggiornata la lista canali nel ricevitore.

#### **NOTA**

Ricerche e aggiornamenti di canali non appartamenti alla rete TivùSat avvengono secondo il database predefinito. Se il transponder del canale da ricercare non è presente o è obsoleto, è necessario aggiungerlo o aggiornarlo manualmente (vedi par. 4.3.2.2).

# 4.3.1 Aggiornamento automatico canali

Il ricevitore è impostato di fabbrica per l'aggiornamento automatico dei canali TivùSat in modalità stand-by con cadenza giornaliera. In alternativa, esso può essere configurato per effettuare periodicamente l'operazione di aggiornamento canali TivùSat in modalità stand-by e/o in modalità d'uso, secondo i parametri definiti nel menu Impostazione >

#### Aggiorna > Aggiorna Canali: Ricerca automatica in standby Ricerca automatica nicerca automatica<br>in modo operativo della ricerca aggiornamento canali Acceso Spento Una decina di minuti dopo aver posizionato il ricevitore in stand-by, dopo un'eventuale ricerca nuovo software (se abilitata). Spento | Spento Mai. Acceso Acceso - In modo d'uso con Ora aggiornamento e Frequenza indicati a menu. - Una decina di minuti dopo aver posizionato il ricevitore in stand-b, dopo un'eventuale ricerca nuovo software (se abilitata). Spento Acceso Solo in modalità d'uso con Ora aggiornamento e Frequenza indicati a menu.

# 4.3.2 Aggiornamento manuale canali

Per forzare manualmente la ricerca o l'aggiornamento dei canali, accedere al menu Impostazioni > Canali e, a seconda della modalità di ricerca voluta, scegliere il sotto-menu Ricerca TivùSat o Cerca Canali.

# 4.3.2.1 Menu Ricerca TivùSat

Aggiornamento mirato ai soli servizi TivùSat tramite scansione di tutti i transponder del satellite HotBird 13° Est associati alla rete TivùSat. Premere OK sulla voce Ricerca per avviare la scansione.

In alternativa, questo tipo di aggiornamento è eseguibile dal menu Impostazione > Aggiorna > Aggiorna Canali premendo il tasto BLU Aggiorna ora.

# 4.3.2.2 Menu Cerca Canali

Scansione di qualsiasi canale:

- 1. **Satellite** Satellite dove sono presenti i canali interessati. Premendo il tasto OK, si aprirà la lista dei satelliti disponibili.
- 2. Transponder Selezione di Tutti o di un singolo transponder del satellite scelto dove sono trasmessi i canali da caricare.

Premendo il tasto OK, si aprirà la lista dei trasponder disponibili. Optando per l'ultima voce Aggiungi nuovo, si potrà aggiungere manualmente un nuovo transponder definendone tutti i parametri di trasmissione. Invece, nel caso in cui un transponder selezionato in lista sia obsoleto, è possibile aggiornarlo accedendo col tasto BLU al sotto-menu

# Modifica transponder.

**NOTE** 

- -Gli indicatori di potenza e qualità del segnale sono operativi solo in corrispondenza di un transponder valido.
- -Quando è selezionata l'opzione Tutti, il ricevitore fa riferimento al primo transponder della lista; accertarsi quindi che esso non sia obsoleto. In caso, aggiornare il transponder manualmente come indicato qui sopra.
- -Se è selezionato il trasponder di riferimento TivùSat, quello attuale è il 10992 (V) 27500 del satellite HotBird  $13^{\circ}E$ , la ricerca sarà comunque estesa a tutti i canali appartenenti alla rete TivùSat.
- 3. Tipo di ricerca Tipo di servizi da ricercare tra:
	- Tivù+In Chiaro (solo per HotBird 13° Est): i canali di tutta la rete TivùSat e quelli trasmessi in chiaro.
	- Tutti: qualsiasi canale, quelli tramessi in chiaro ed anche quelli criptati.
	- In Chiaro: solo i canali trasmessi in chiaro (gratuti).

Premere OK su *Ricerca* per avviare la scansione. Alla fine, premere OK su *Fine* per memorizzare i canali trovati.

# 4.3.3 Reinstallazione lista canali

Per cancellare l'intera lista canali e quindi installarla nuovamente, occorre eseguire un ripristino delle impostazioni di fabbrica (par. 4.6).

# 4.4 Connessioni di rete

Il ricevitore è dotato di un sistema integrato per lo scambio dati tramite rete internet a banda larga, di tipo Ethernet 10/100 (per modelli ODE715 e TS9016) ed anche di tipo Wi-Fi 2.4GHz (solo per modello ODE716), dedicati all'interazione con le applicazioni MHP dei servizi digitali satellitari TivùSat e TivùOn! (canale di ritorno).

Per la configurazione dell'interfaccia di rete, accedere al menu Impostazioni > Sistema > Configura Rete.

# 4.4.1 Ethernet

L'interfaccia Ethernet è dedicata allo scambio dati su rete a banda larga tramite cavo.

Scegliere la voce LAN Impostazione. Il parametro Configura IP definisce il tipo di configurazione:

- 1. Auto (DHCP): Applicazione automatica dei parametri di rete tramite protocollo dinamico DHCP.
- 2. Manuale: Impostazione manuale da parte dell'utente dei parametri d'accesso alla rete, utile quanto si vuole assegnare al dispositivo un indirizzo IP statico.

Premere *Applica* per applicare le impostazioni. Per verificare il risultato positivo, accedere nuovamente allo stesso menu ed accertarsi che almeno i campi *Indirizzo IP* e *DNS predefinito* siano stati popolati con valori diversi da 0.0.0.0.

# 4.4.2 Wi-Fi (solo per ODE716)

I parametri per il collegamento ad una rete senza fili Wi-Fi a 2.4GHz sono raggiungibili dal menu dalla voce Wi-Fi Impostazioni.

Per attivare il modulo Wi-Fi, impostare il campo Wi-Fi su Acceso. Dopo qualche istante, le reti rilevate verranno elencate sotto la voce Rete Wi-Fi; scegliere quindi la rete alla quale connettersi ed inserire la password di rete. Nel caso in cui la rete Wi-Fi non venga presentata in lista o sia invisibile, premere il tasto BLU Aggiungi rete Wi-Fi per immettere e configurare manualmente la rete.

Inoltre, evidenziando col cursore una rete disponibile, è possibile cambiare la modalità di acquisizione degli indirizzi IP ed il tipo di sicurezza della rete servendosi del tasto ROSSO Modifica stato.

# 4.5 Aggiornamento software

Per godere di miglioramenti o eventuali nuove funzioni, si consiglia di tenere sempre aggiornato il software del ricevitore.

Il ricevitore è configurato di fabbrica per effettuare periodicamente l'operazione di aggiornamento software:

- - OTA in modalità stand-by: quando è disponibile un aggiornamento software ed il ricevitore si trova in stand-by da almeno 45 minuti, l'aggiornamento viene scaricato ed installato automaticamente, prelevandolo direttamente dal segnale digitale proveniente dall'antenna (Over The Air - OTA);
- - OTN in modalità d'uso: quando il ricevitore viene acceso, è connesso alla rete internet e si trova in modalità di visione canali da almeno 5 minuti, il ricevitore notificherà a video la presenza di un nuovo software da scaricare via IP/internet (Over The Network - OTN) dal server degli aggiornamento di TELE System.

Il menu Impostazioni > Aggiorna > Aggiorna Software è dedicato principalmente alla personalizzazione dell'impostazione di ricerca automatico dell'aggiornamento software. Si distinguono i seguenti casi:

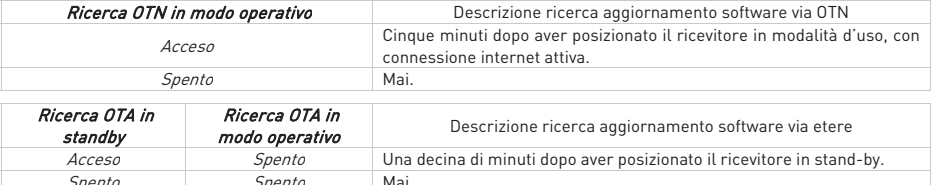

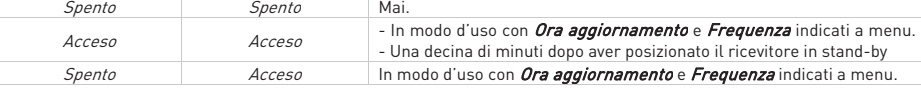

In aggiunta, dallo stesso menu, l'aggiornamento software può essere avviato manualmente dall'utente con uno dei seguenti metodi:

- via etere/antenna (OTA): tasto BLU Aggiorna ora via OTA
- via internet/IP (OTN): tasto GIALLO Aggiorna ora via OTN
- tramite porta USB (Over The USB - OTU): tasto BLU Aggiorna via USB

#### AVVERTENZE

- - L'operazione di scarico ed installazione di un nuovo software, specialmente via etere, può richiedere anche diverse ore, soprattutto in caso di ricezione difficoltosa.
- - Durante l'installazione dell'aggiornamento software, NON interagire col ricevitore e NON togliere l'alimentazione: rischio di blocco irreversibile del ricevitore!

# 4.6 Reset di Fabbrica

Se necessario, è possibile riportare il ricevitore alle condizioni di fabbrica mediante un reset software, eseguibile dal menu Impostazioni > Sistema > Reset di Fabbrica.

### AVVERTENZA

L'operazione di reset comporta la rimozione di tutti i canali memorizzati e delle personalizzazioni effettuate dall'utente; non verrà comunque perso l'ultimo aggiornamento software installato.

# 4.7 Risparmio energetico

Il ricevitore è dotato di un sistema di risparmio energetico. Le relative funzioni possono essere regolate manualmente dal menu Impostazione > Sistema > Risparmio Energia:

1. Risparmio energia in standby: Posizionato in stand-by il dispositivo, esso rimarrà dapprima in uno stato di standby vigile per un periodo di 60 minuti, in modo che possa essere reattivo ad una imminente accensione. Trascorso questo arco temporale, il ricevitore passerà ad uno stato di stand-by profondo, di risparmio energetico, che comporterà un lungo tempo di reazione al comando di accensione, corrispondente ad un completo riavvio del sistema.

NOTA

Quando il risparmio energetico in stand-by è attivo, il ricevitore può avere diversi tempi di reazione all'accensione dallo stato di stand-by, a seconda che esso si trovi nello stato di stand-by profondo o vigile.

2. Spegnimento automatico: passato un determinato arco temporale (es. 3 ore, come da impostazione di fabbrica) in modalità operativa senza alcuna azione da parte dell'utente, il ricevitore passerà automaticamente in modalità stand-by.

# 5 Porta USB e relative funzioni

La porta USB, sita sul pannello frontale del dispositivo, è dedicato al collegamento di una memoria di massa esterna dotata di interfaccia USB, allo scopo di registrare canali digitali terrestri dal sintonizzatore integrato nel ricevitore e riprodurre contenuti multimediali personali.

# 5.1 Utilizzo e Avvertenze

Prima di procedere all'impiego di una memoria di massa di tipo USB, come un disco-rigido (Hard Disk Driver - HDD) o una memoria flash/chiavetta, attenersi alle importanti regole ed avvertenze riportate di seguito.

# 5.1.1 Connessione e Formattazione Disco

Per usufruire della funzione di registrazione (par. 5.2), la memoria USB dovrà avere un capacità di almeno 16GB, 8 dei quali verranno sempre riservati alla funzione TimeShift (par. 5.2.3).

In occasione del primo collegamento di un dispositivo USB dotato di almeno 16GB di memoria, il ricevitore dovrà effettuarne la formattazione per destinarla e riservarla alla registrazione.

# AVVERTENZE

- - La sola porta USB non può garantire una costante e corretta alimentazione: rischio di danneggiamento del disco e/o del ricevitore! Si consiglia di usare dischi rigidi con alimentazione esterna.
- -Il ricevitore è compatibile con dispositivi di memoria USB formattati con File System FAT32 e NTFS.
- -La formattazione eliminerà tutti i file contenuti nella memoria. I dati non potranno essere recuperati.
- -Non è garantita la compatibilità con tutti i dispositivi di memoria USB presenti sul mercato.

Dopo il collegamento della memoria USB, se il ricevitore la rileverà correttamente, visualizzerà una notifica di USB collegata. Per inizializzare la registrazione, selezionare quindi la voce PVR USB e confermare la formattazione. Se la dimensione di memoria è superiore a 16GB, è possibile scegliere se dedicare l'intera memoria alla registrazione oppure solo una parte di essa, digitando le dimensioni desiderate in fase di formattazione (per utenti esperti). In questo ultimo caso, la restante parte del disco rimarrà "non allocata", perciò la si potrà sfruttare solo dopo averla opportunamente formattata con l'utilità di gestione dischi di un computer.

# **NOTA**

Per ragioni di protezione dei contenuti, la porzione di memoria destinata alla registrazione non sarà accessibile da altri dispositivi, quali computer o altri apparecchi di riproduzione audio/video, se non dallo stesso ricevitore che l'ha formattata e riservata.

Dopo la prima installazione, per eventuali formattazioni successive, servirsi del menu Registrazioni > Formatta USB, dal quale esequire la formattazione della sola parte di memoria già dedicata alla registrazione (opzione Formatta Solo) oppure una formattazione dell'intera memoria con eventuale partizione (opzione Reimposta e formatta).

# 5.1.2 Rimozione Disco

Per una rimozione sicura della memoria ed evitare danneggiamenti dei dispositivi o dei file, rimuovere sempre il dispositivo USB avvalendosi dell'apposita funzione del menu Registrazioni > Rimuovi disco USB.

# AVVERTENZA

La rimozione della memoria durante la scrittura o lettura dati può danneggiare i contenuti e i dispositivi coinvolti; utilizzare sempre la funzione di rimozione.

# 5.2 Registrazione Video Personale (PVR) e Timeshift

Prima di procedere all'impiego di una memoria di massa di tipo USB, come un disco-rigido (Hard Disk Driver - HDD) o una memoria flash/chiavetta, attenersi alle importanti regole ed avvertenze riportate nel par. 5.1.

# **NOTE**

- - Il ricevitore è dotato di un singolo sintonizzatore televisivo. Si potrà quindi registrare un solo canale alla volta e visualizzarne un altro in contemporanea solo se essi sono entrambi trasmessi sullo stesso transponder.
- - Le emittenti televisive possono decidere di vietare la registrazione per problematiche relative alla salvaguardia dei diritti d'autore.
- -I file registrati sono riproducibili solo dal ricevitore che ha effettuato la registrazione.

# 5.2.1 Registrazione

#### Registrazione istantanea

Per avviare la registrazione istantanea, sintonizzare il canale desiderato e premere il tasto  $\bullet$  REC. Il ricevitore inviterà quindi l'utente a scegliere la durata della registrazione. Successivamente, per una eventuale interruzione manuale, premere il tasto **5 STOP** e confermare.

### Registrazione programmata

È possibile programmare più timer di registrazione, manualmente dal menu Registrazioni > Registrazione manuale oppure in modo assistito dall'EPG, limitatamente ed in accordo alle informazioni sugli eventi presenti.

# I timer di registrazione programmati, saranno visibili nel menu Registrazioni > Prossime registrazioni.

#### Eliminazione automatica delle registrazioni

Le opzioni relative all'eliminazione automatica delle registrazioni, al fine di liberare spazio per nuove registrazioni, sono raccolte sotto il menu Registrazioni > Preferenze.

# 5.2.2 Riproduzione dei contenuti registrati

I file registrati vengono collezionati nel dispositivo di memoria USB dedicato e possono essere richiamati dal menu Registrazioni > Programmi registrati o direttamente da telecomando col tasto R.LIST.

#### NOTA

I file registrati sono riproducibili solo dal ricevitore che ha effettuato la registrazione.

Premere il tasto OK in corrispondenza di una registrazione per riprodurla.

Durante la riproduzione, utilizzare i tasti *III PLAY/PAUSE* per mettere in pausa/riprendere la visione, « REW/> FWD per il riavvolgimento/avanzamento rapido e 5 STOP per terminare. I tasti  $M$  NEXT/K PREV consentono di passare alla registrazione successiva/precedente.

# 5.2.3 Timeshift

Il Timeshift ha il compito di registrare temporaneamente un programma durante la visione dello stesso, fino al successivo cambio canale. Questo permette di poter tornare indietro con il tasto 4 REW, e continuare la visione dell'evento dall'instante perso premendo III PLAY/PAUSE.

Questa funzione è configurabile dal menu Registrazioni > Imposta Timeshift:

- 1. Spento: il ricevitore fornisce la funzione detta "Pausa TV", che dovrà essere attivata manualmente alla pressione del tasto **MI PLAY/PAUSE**. Essa metterà in pausa il programma visualizzato e, contemporaneamente, avvierà la registrazione, per poter così riprendere la visione in un secondo momento premendo di nuovo *III PLAY/PAUSE*. La registrazione terminerà in corrispondenza della pressione del tasto **3 STOP**, tornando alla trasmissione in diretta, o di un cambio canale.
- 2. Acceso: quando il TimeShift è attivo, la registrazione partirà automaticamente ad ogni cambio canale. Di conseguenza, sì potrà anche riavvolgere con il tasto «REW e riprendere la visione da un istante precedente.

#### AVVERTENZA

L'attivazione del Timeshift causa il funzionamento continuo della memoria di massa collegata.

# 5.3 Media Player

Prima di procedere all'impiego di una memoria di massa di tipo USB, come un disco-rigido (Hard Disk Driver - HDD) o una memoria flash/chiavetta, attenersi alle importanti regole ed avvertenze riportate nel par.5.1.

- La funzione Riproduttore Multimediale, comunemente chiamata Media Player, consente di:
- 1. riprodurre contenuti video MPEG 2/MPEG 4,
- 2. ascoltare musica MP3 e
- 3. visualizzare immagini JPEG,

da una memoria esterna connessa tramite interfaccia USB.

Quando un dispositivo di memoria USB viene connesso, sarà necessario attendere qualche istante perché il ricevitore lo riconosca, poi apparirà a video una finestra di selezione; scegliere quindi l'opzione desiderata a seconda del tipo di file da riprodurre tra Video, Foto e Musica. Successivamente, il riproduttore multimediale USB è raggiungibile dal menu Media > Video / Musica / Foto.

# NOTE E AVVERTENZE

- - Al collegamento di una memoria esterna capiente destinata alla sola lettura, annullare eventuale richiesta di formattazione del disco proposta in automatico dal ricevitore per la funzione di registrazione, al fine di evitare la perdita di tutti i dati in essa contenuti.
- -Il ricevitore è compatibile con dispositivi di memoria USB formattati con File System FAT32 e NTFS.
- -Se si vogliono utilizzare dischi rigidi, si consiglia di servirsi di apparati con alimentatore esterno.
- - Non può essere garantita la compatibilità con tutti i dispositivi di memoria USB presenti sul mercato e nemmeno con tutti i tipi di file e codec multimediali.
- -Non tutti i tipi di file multimediali permettono la funzionalità chiamata trick-mode (avanti e indietro veloci).

# Video

Per riprodurre un video, navigare tra le cartelle del disco USB, evidenziare il file da riprodurre e premere OK per avviare la riproduzione.

Durante la visione, utilizzare i tasti DII PLAY/PAUSE per mettere in pausa/riprendere la visione, « REW/> FWD per il riavvolgimento/avanzamento rapido, i tasti freccia  $\blacktriangleleft$  per saltare indietro/avanti di 30 secondi e **3 STOP** per terminare. Inoltre, in presenza di sottotitoli esterni, premere il tasto SUB per attivarli e per disattivarli.

### Musica

Navigare tra le cartelle del disco USB e aggiungere i file interessati alla lista di riproduzione (*Playlist*). Per togliere un file dalla lista, spostarsi a destra sulla colonna della Playlist e premere OK sul file da eliminare. Per avviare la riproduzione musicale, premere OK sull'icona *Riproduci* della Playlist.

Durante l'ascolto, premere il tasto **HI PLAY/PAUSE** per mettere in pausa/riprendere la riproduzione e i tasti freccia V/▲ per cambiare brano. Usare invece il tasto freccia < per tornare alla lista di riproduzione per eventuali modifiche.

#### Foto

Per visualizzare una foto, navigare tra le cartelle del disco USB, evidenziare il file e premere OK per aprirlo. Utilizzare poi i tasti freccia  $\blacktriangleleft/\blacktriangleright$  per cambiare foto oppure premere **III PLAY/PAUSE** per avviare/mettere in pausa la presentazione in sequenza delle immagini presenti nella stessa cartella.

# 6 Guida alla risoluzione dei problemi

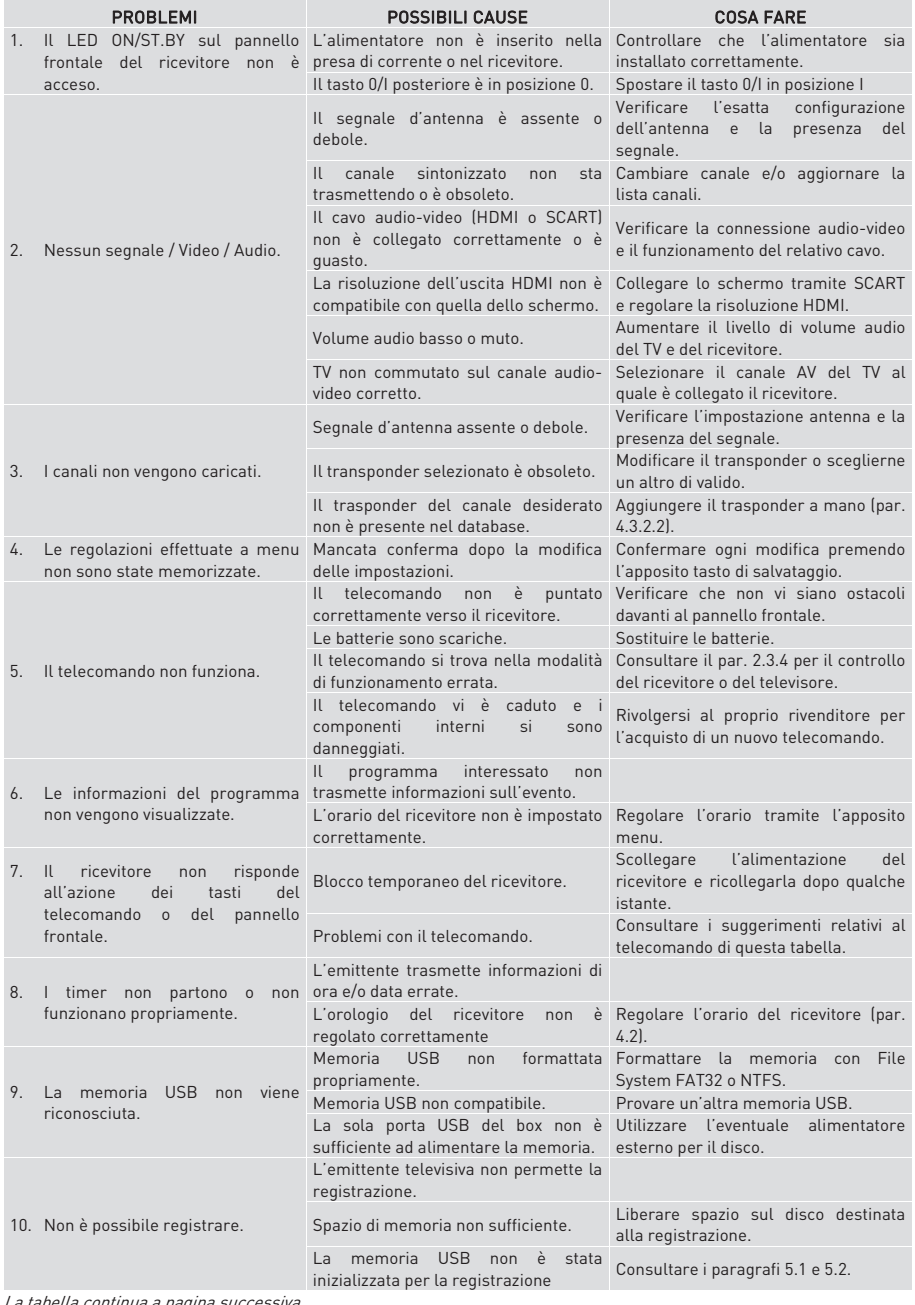

La tabella continua a pagina successiva…

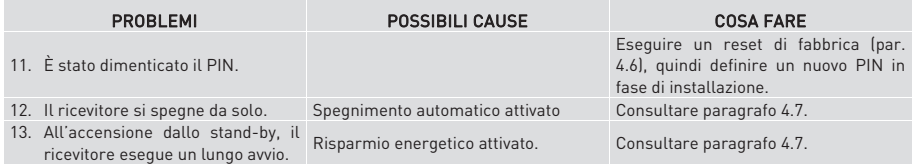

### AVVERTENZA

Generalmente, in caso di comportamento anomalo del ricevitore, un completo riavvio del sistema (rimuovere e ridare alimentazione al ricevitore) o un ripristino delle impostazioni di fabbrica tramite reset (par. 4.6) può aiutare a risolvere il problema riscontrato.

# 7 Caratteristiche tecniche

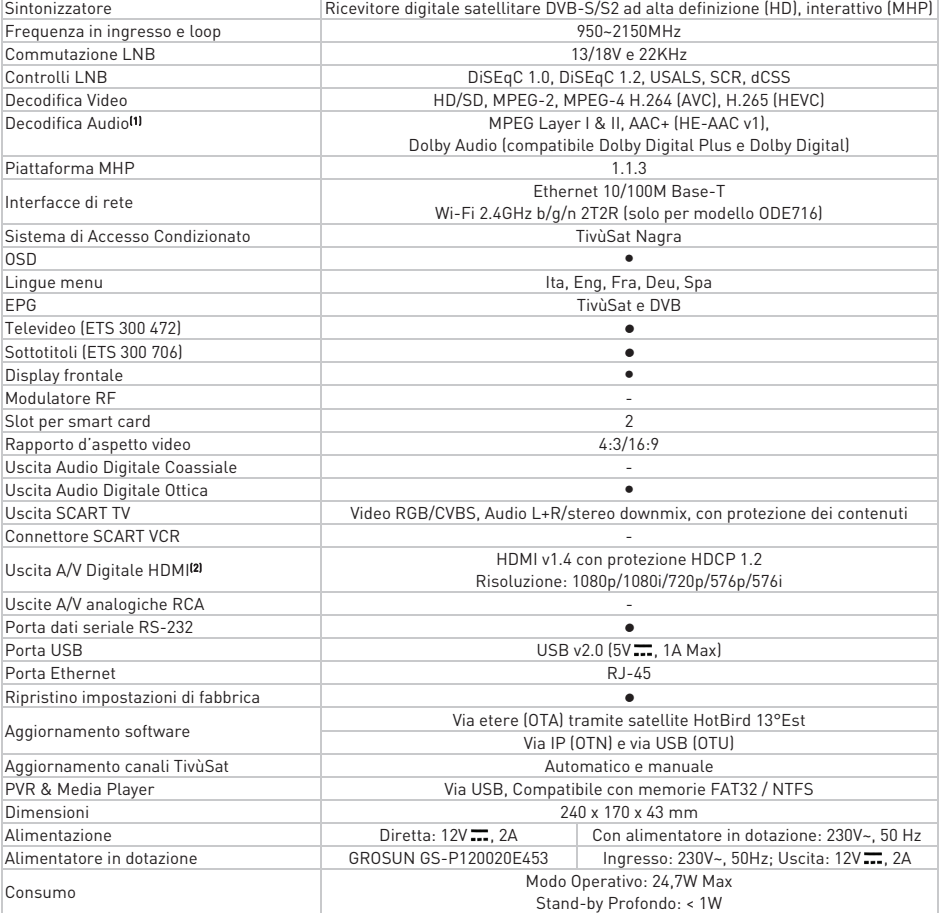

(1) Prodotto su licenza di Dolby Laboratories. Dolby, Dolby Digital e il simbolo della doppia D sono marchi di Dolby Laboratories.

<sup>(2)</sup> I termini HDMI e High-Definition Multimedia Interface HDMI e il logo HDMI sono marchi o marchi registrati di HDMI Licensing, LLC negli Stati Uniti e in altri paesi.

# 8 Mappa dei menu

Di seguito è riportata la struttura dei menu del ricevitore con una breve descrizione.

#### NOTA

I menu contrassegnati con l'apice l<sup>a</sup>l sono disponibili solo se è connesso un dispositivo di memoria USB dedicato alla funzione di registrazione.

# Menu Principale

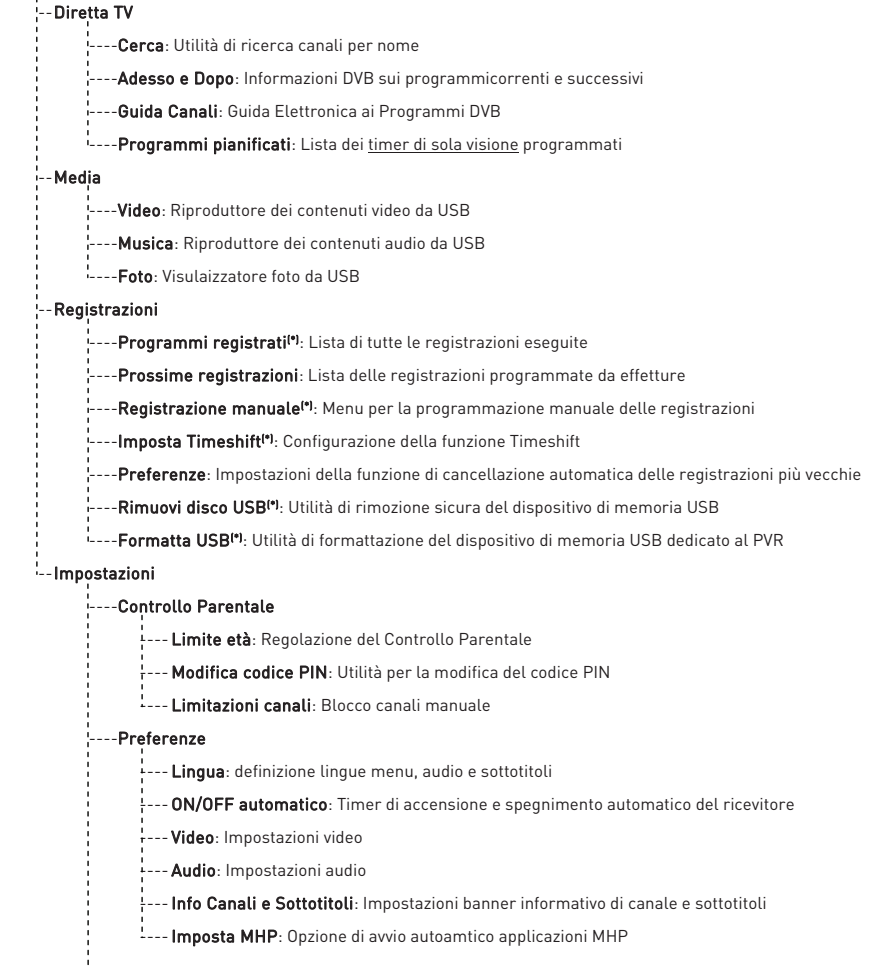

Il menu Impostazioni continua a pagina successiva...

... continuazione del menu Impostazioni

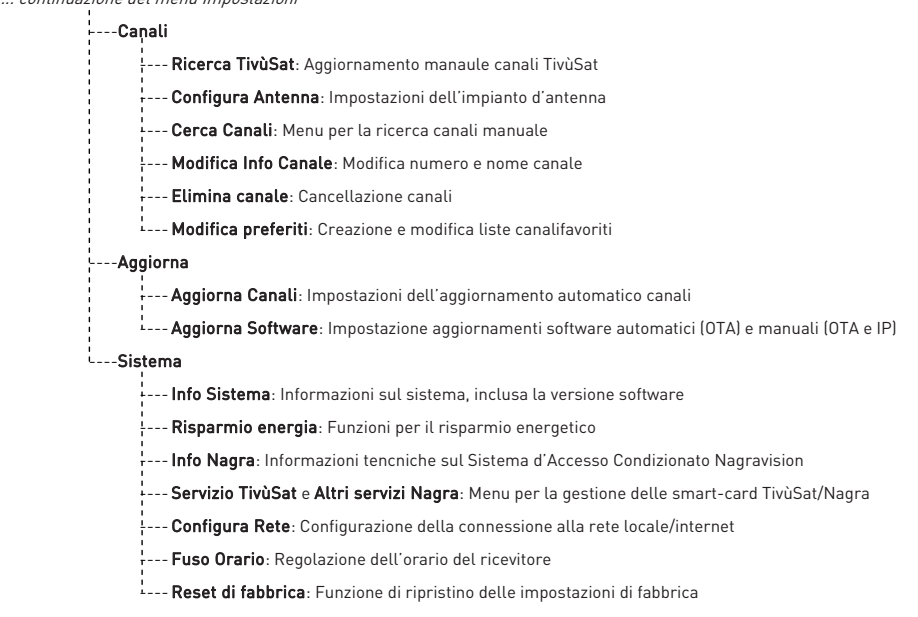

# Appendice A. Lista dei codici TV predefiniti

#### A ACER 1484

AUTOVOX 0003 0002 0101 0157 0000 0125 0043 AWA 0149 AXXION 1426

### **B**

# C

# $\overline{D}$

DAEWOO 1525 0094 0009 0191 0003 0051 0115 0245 DAINICHI 0011 DANSAI 0002 0169 0051 DANTAX 0171 0161 0169 0088 0034 0113 DATSURA 0121 DAYTON 0009

# E

#### $\sqrt{2}$

# G

#### $H$

H & B 0343 0228

HB 1003 0168 0095 0015

# I

IRRADIO 0009 0011 0051

#### $\overline{I}$ LAVIS 0205

#### M

NAD 0141 NAIKO 0099 NAKAMICHI 1498 NAONIS 0019 0108

#### $\theta$

# $\overline{a}$

QUADRO 1491 0205 QUASAR 0129 QUELLE 0169 0205 0002 0003 0016 0051 0129 0131 0135 0141 0017 0018 0026 0030 QUESTA 0027

#### R

VENTURER 1812 VESTEL 1014 1514 1517 1516 1515 1434 1424 0214 1771 1020 0215 0019 0051 0169 0171 0083 0092 0103 0107 0118 0129 0131 0138 0168 0195 0205 0021

#### W

WALKER 1014 WALKIE 1497<br>WALTHAM 0003 0133 WALTHAM 0138 0037 0205 WATSON 0051 0169 WATT RADIO 0003 0014 0131 0037 WEGA 0000 0027 WEGAVOX 0015 0009 WELLTECH 0042 WELSTAR 0205 WELTBLICK 0051 0169 WESTON 0131 WHARFEDALE 1014 0099 WHITE WESTINGHOUSE 0169 0003 0014 0043 WINDSOR 0205 WINTEL 0042 WORLD OF VISION 1021 X

XENIUS 0191

#### Y **YAKUMO 1012** YALOS 0000 YINHE 1396 YOKO 0009 0011 0051 0169 0002 0003

YORX 0011 Z

ZANUSSI 0019 0157 0108 ZEPTO 1515 1014

# Ricevitore satellitare DVB-S/S2 HD HEVC/AVC MHP TivùSat

# FUBA ODE716HEVC tivùsat

# FUBA ODE715HEVC tivùsat Codice Prodotto 21005273

# Dichiarazione di Conformità CE

Tele System Digital dichiara sotto la propria responsabilità che questo prodotto soddisfa i requisiti fondamentali delle direttive europee:

- $\bullet$ 2009/125/EC (Energy related Products - ErP), reg. n. 1275/2008 e modifiche del reg. n. 801/2013
- -2011/65/EU (Restriction of the use of certain Hazardous Substances - RoHS)
- -2012/19/EU (Waste Electrical and Electronic Equipment - WEEE)
- $\bullet$ 2014/30/EU (ElectroMagneticComptatibility Directive - EMCD)
- -2014/35/EU (Low Voltage Directive - LVD)
- $\bullet$ 2014/53/EU (Radio Equipment Directive - RED)

rispettando le seguenti normative tecniche:

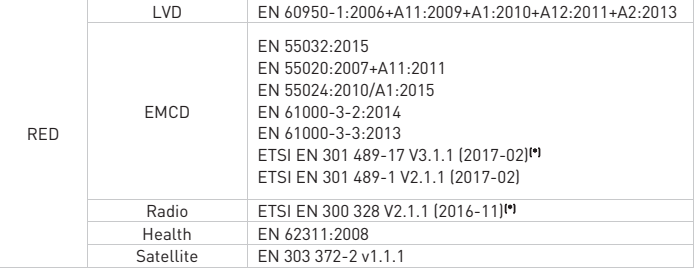

(\*) applicabile solo al modello ODE716

Bressanvido, 07/06/2017

Flavio De Poli Amministratore Delegato

#### ITALIA

TELE System Digital S.r.l. Via dell'Artigianato, 35 36050 Bressanvido (VI)

Internet: www.telesystem-world.com Tel. assistenza guasti: 199 214 455

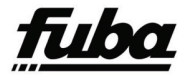

Rev. 01 23/10/2017 Rev. 01 23/10/2017